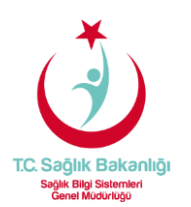

## PAROLA SIFIRLAMA İŞLEMİ

Parola sıfırlama için; https://eposta.saglik.gov.tr adresinde yer alan "**Parolamı Unuttum"** linkine tıklayarak parolanızı yenileyebilirsiniz. Seçiminize göre eğer cep telefon numaranız sistemde kayıtlı ise onay kodu SMS ile cep telefonunuza, alternatif e-postanız sistemde kayıtlı ise alternatif e-posta adresinize bağlantı linki gönderilecektir.

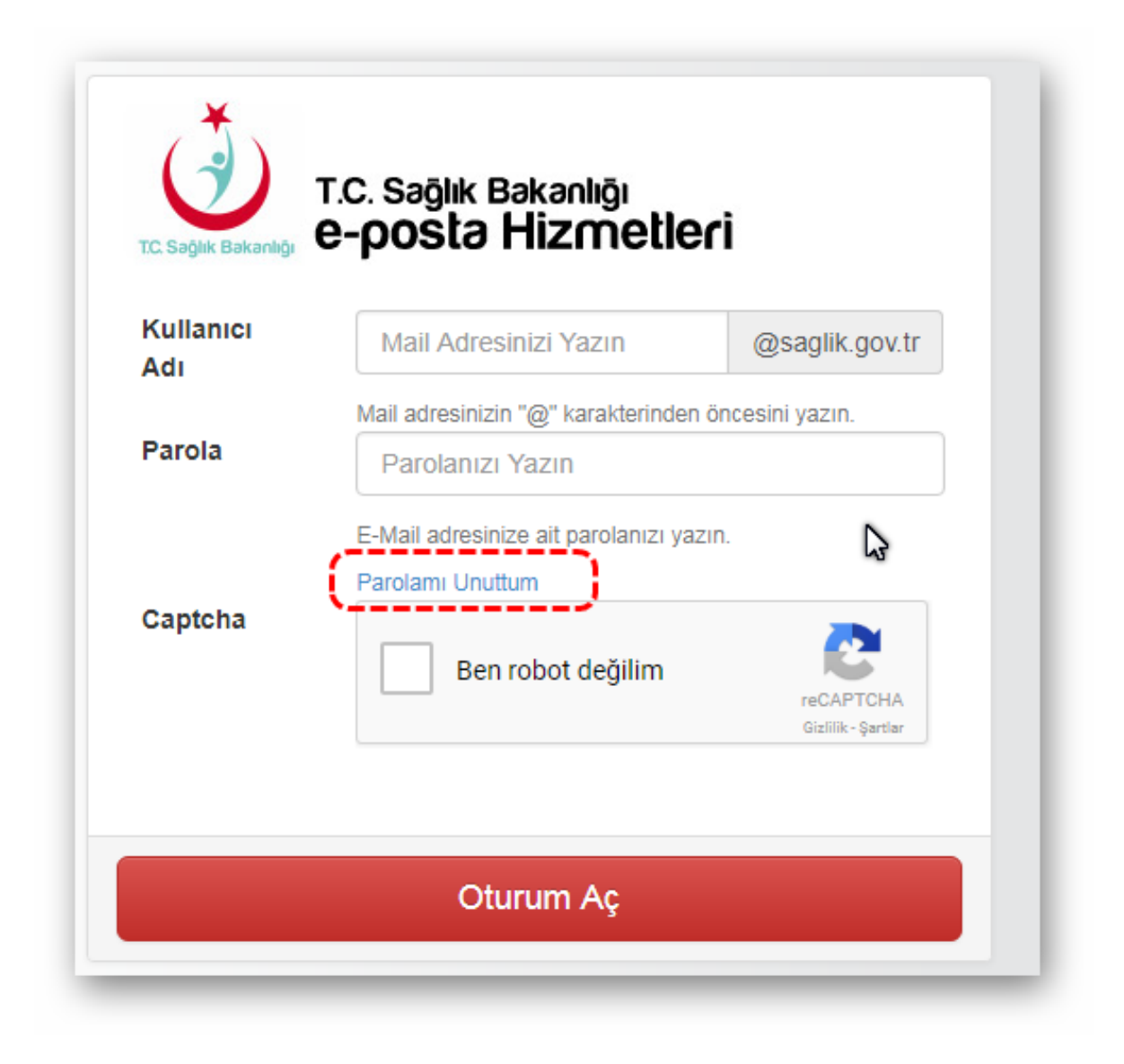

https://eposta.saglik.gov.tr/owakontrol/

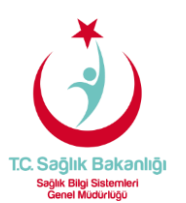

Parola sıfırlama için öncelikle **"Ben robot değilim"** kontrolünü geçmeniz gerekmektedir, "**Cep telefonuma SMS göndererek doğrula"** ve "**Kişisel eposta adresim ile doğrula"** olarak iki seçeneğiniz bulunmaktadır

## 1- Ben robot değilim (Captcha) aşaması:

**"T.C. Kimlik No"** ve **"Kullanıcı Adı"** bilgileri girerek, **"Ben robot değilim" (Captcha)** aşamasını geçmeniz gerekmektedir.

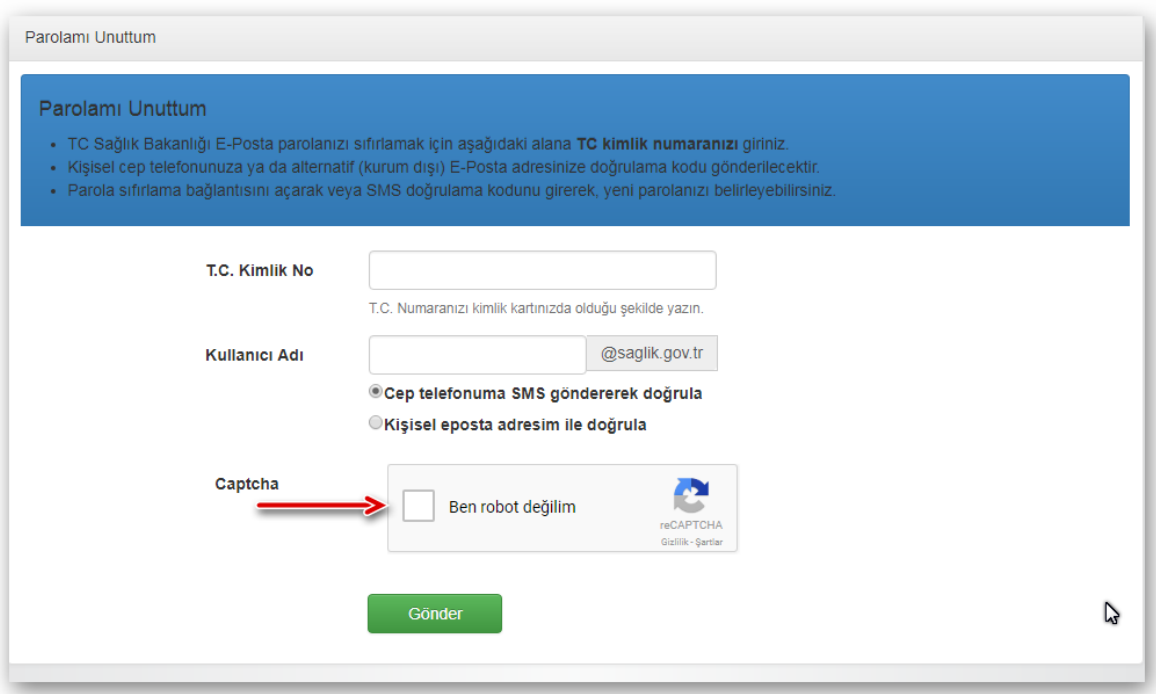

https://eposta.saglik.gov.tr/owakontrol/SifremiUnuttum.aspx

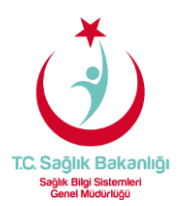

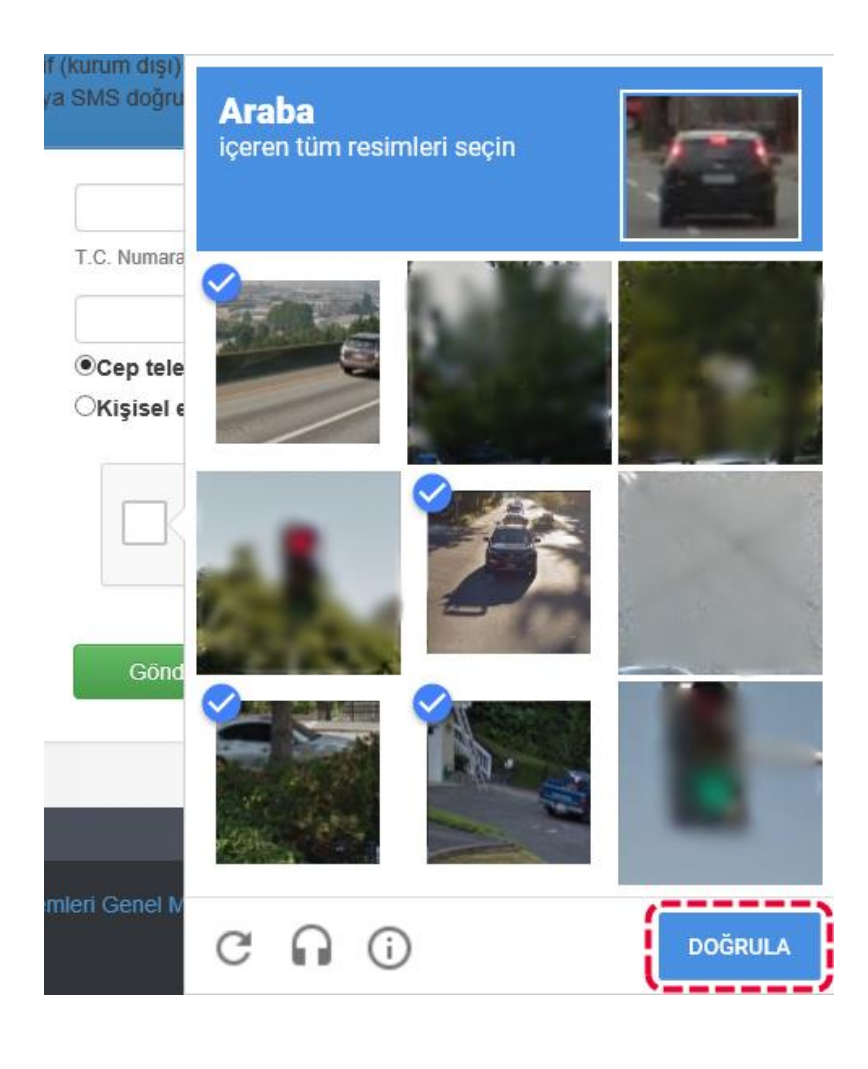

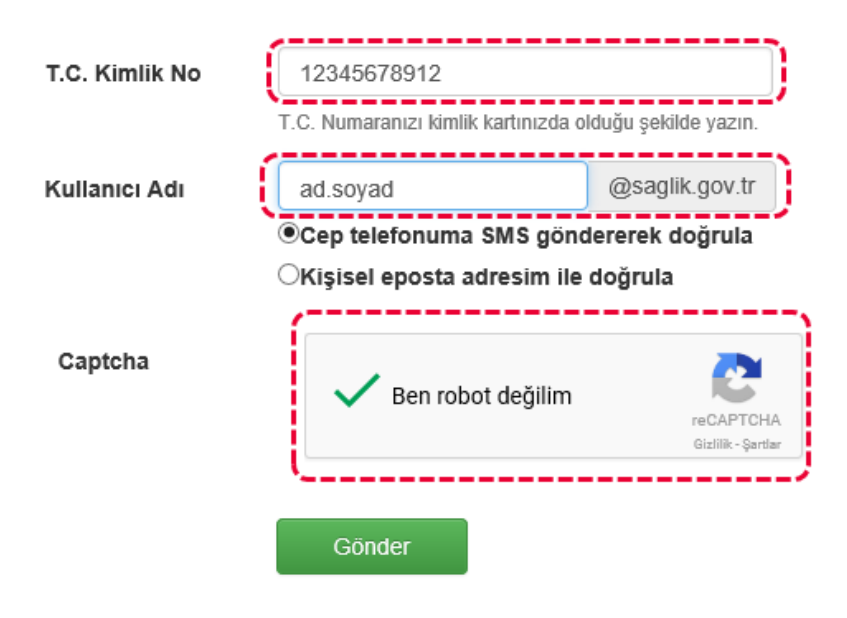

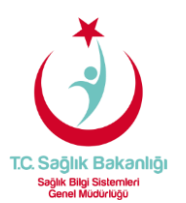

## 2- Cep Telefonuma SMS göndererek Doğrulama Aşaması:

Sisteme kayıtlı olan cep telefon numaranıza SMS ile gelen doğrulama kodunu ilgili alana girdikten sonra **"Doğrula"** butonuna tıklayarak parola değiştirme ekranına yönlendirileceksiniz.

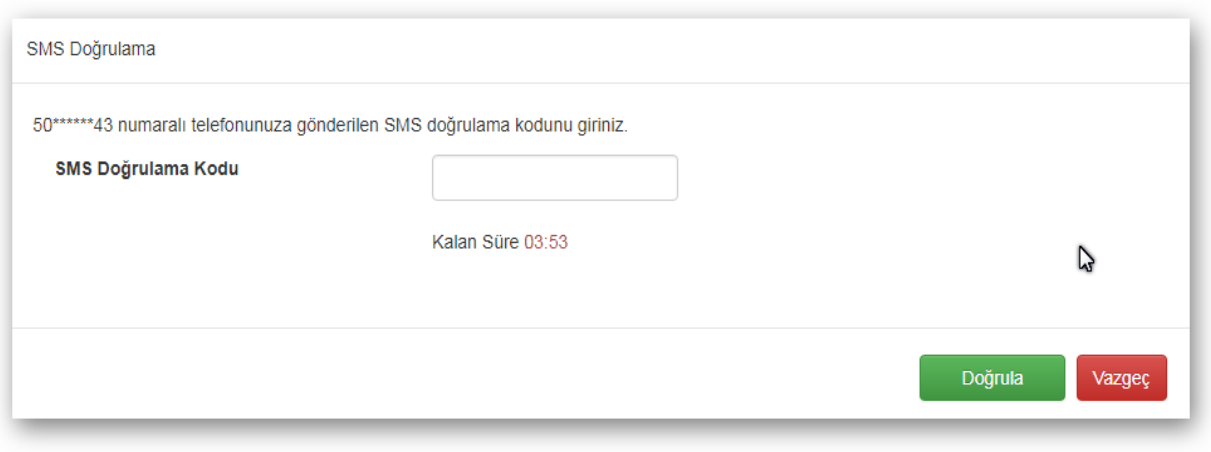

https://eposta.saglik.gov.tr/owakontrol/SifremiUnuttum.aspx

Yeni parolanızı kriterlere uygun bir şekilde oluşturarak sıfırlama işlemini tamamlayabilirsiniz.

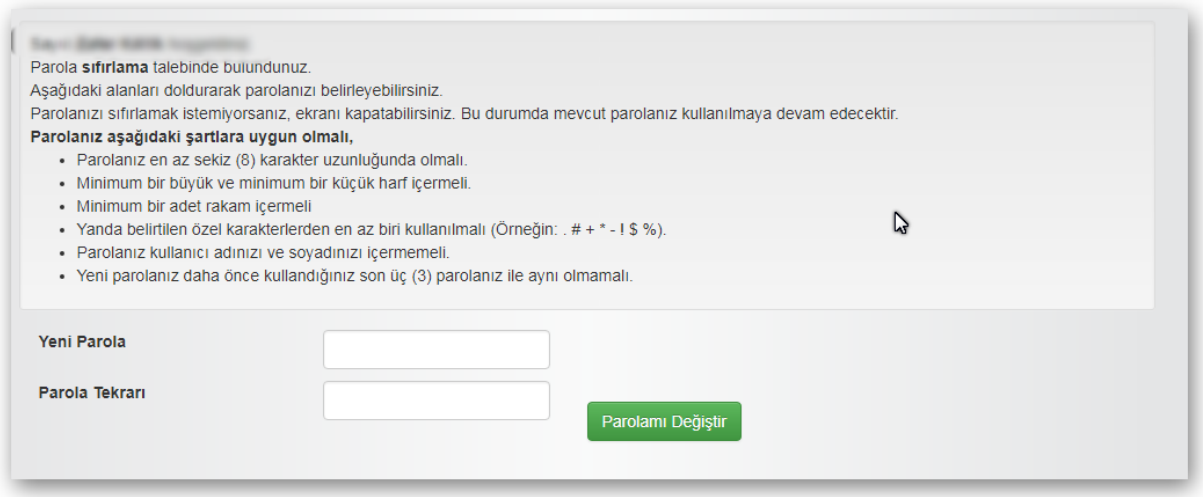

https://eposta.saglik.gov.tr/OWAkontrol/resetPassword.aspx?smsval=TVbZlPS7kKIWcjGwq3C5iA==

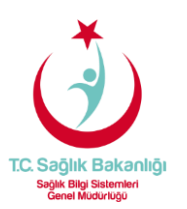

## 3- Kişisel Eposta Adresim İle Doğrulama Aşaması:

Sistemde kayıtlı olan alternatif e-posta adresinize parola sıfırlama bağlantısı gönderilecektir.

İlgili alanları doldurduktan sonra **Kişisel eposta adresim ile doğrula** düğmesine tıklayıp Ben robot değilim aşamasını geçtikten sonra alternatif e-posta adresinize parola bağlantı linki gönderilecektir.

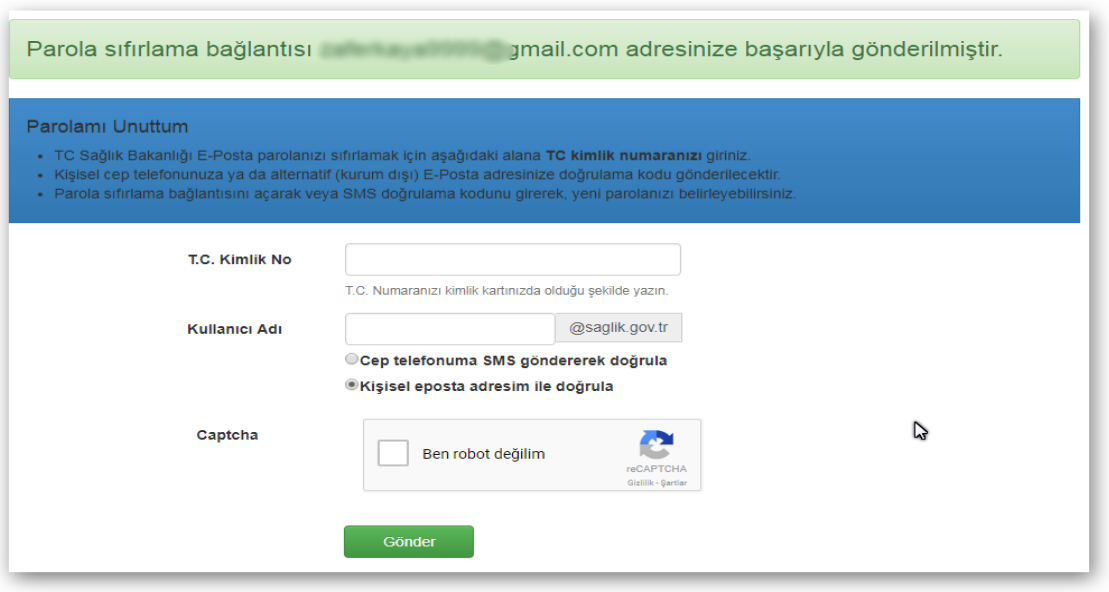

https://eposta.saglik.gov.tr/owakontrol/SifremiUnuttum.aspx

Alternatif e-posta hesabınıza gelen linke tıkladıktan sonra parola değiştirme ekranına yönlendirileceksiniz.

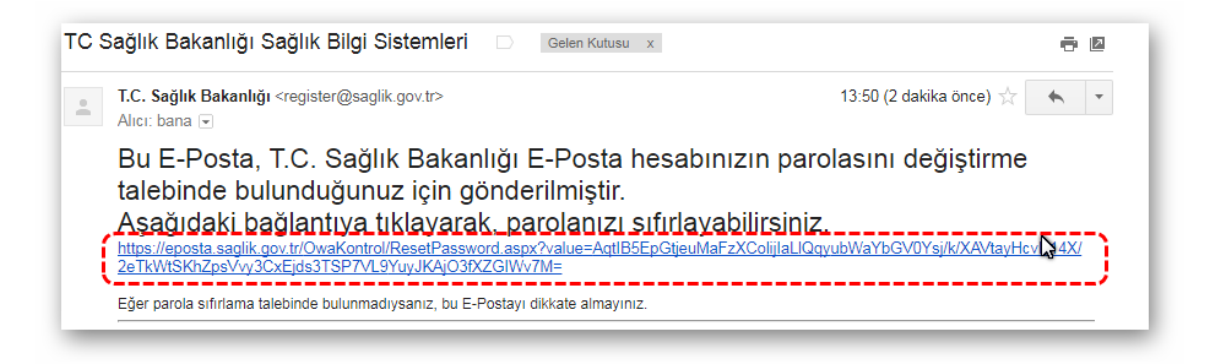

https://mail.google.com/mail/u/0/#inbox/15ee1dc7fe7def16

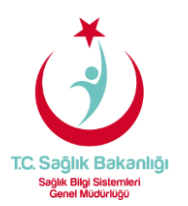

Yeni parolanızı kriterlere uygun bir şekilde oluşturarak sıfırlama işlemini tamamlayabilirsiniz.

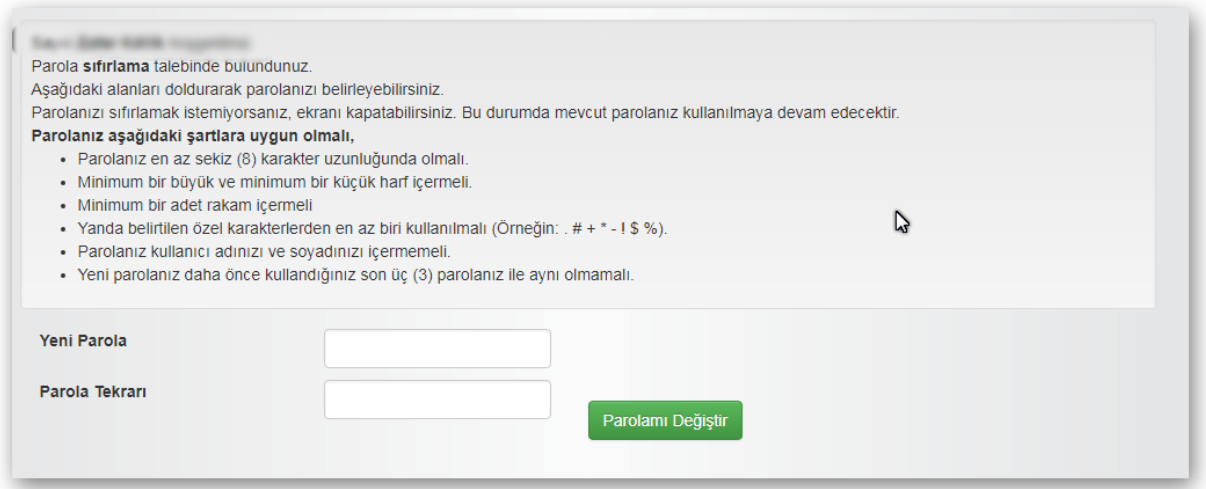

https://eposta.saglik.gov.tr/OWAkontrol/resetPassword.aspx?smsval=TVbZlPS7kKIWcjGwq3C5iA==